# Actuador proporcional DM480330

# Manual de programación

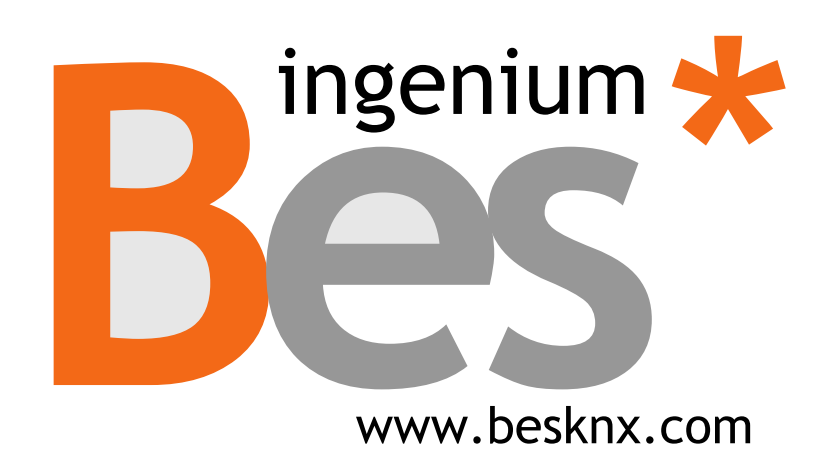

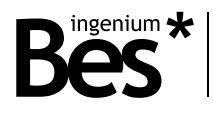

# Índice

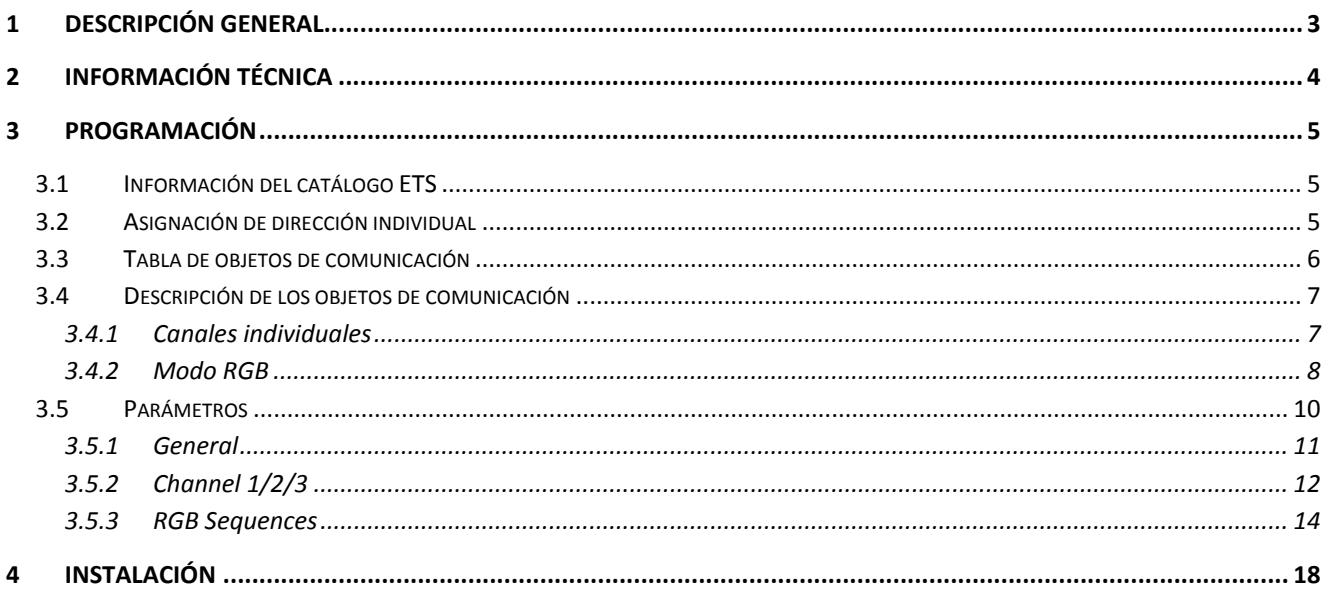

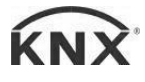

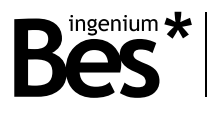

# <span id="page-2-0"></span>1 Descripción general

El dispositivo Ref. DM480330 de Bes es un regulador electrónico de voltaje constante de 3 canales para controlar y regular módulos de tiras de Leds RGB o cualquier otra lámpara de bajo voltaje.

Diseñado para obtener una regulación digital precisa recibiendo órdenes a través del bus incluyendo la posibilidad de controlar cada canal independientemente o los 3 canales simultáneamente para aplicaciones RGB. Control digital de regulación basado en microcontrolador con más de 200 puntos de regulación.

La velocidad de rampa (el encendido/apagado progresivo de la luz) puede ser configurada para cada canal. El modo RGB permite seleccionar un color en particular mediante regulación con pulsadores o directamente con una paleta de color y modificar el brillo del color elegido o de los canales individualmente.

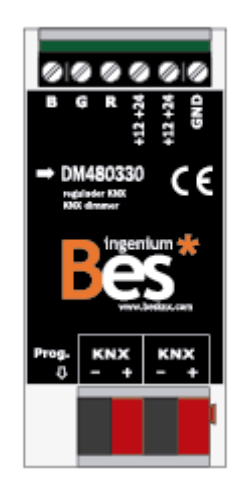

Características generales:

- 3 canales de regulación que pueden ser controlados de forma individual o simultáneamente vía KNX.
- Corriente de salida máxima de funcionamiento: 3 A por canal.
- -64 escenas programables / 32 secuencias que pueden ser ejecutadas desde comandos de bus.
- Control de encendido / apagado de forma remota a través de bus.
- Método de regulación PWM.
- Protección de sobrecarga del circuito.
- Control de regulación digital basada en microcontrolador con más de 200 puntos de regulación.
- Memorización de la última posición en caso de fallo en la alimentación.

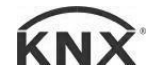

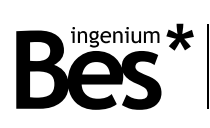

# <span id="page-3-0"></span>2 Información técnica

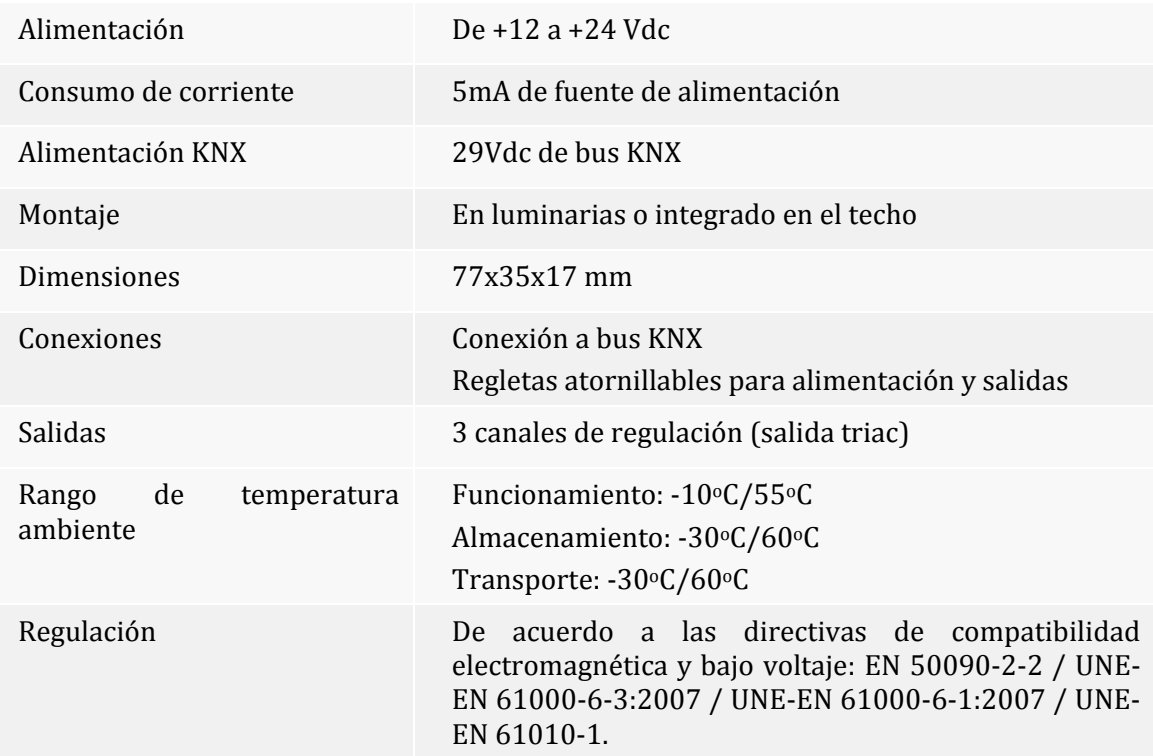

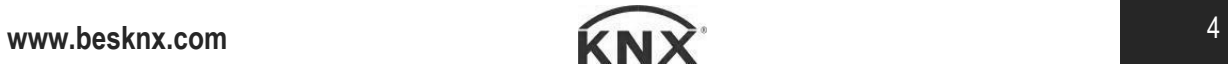

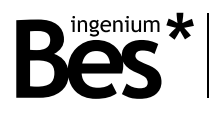

## <span id="page-4-0"></span>3 Programación

## <span id="page-4-1"></span>3.1 Información del catálogo ETS

...................................

Catálogo: Ingenium / Dimmers (fabricante / nombre).

Versión del catálogo: v2.1.2

Número máximo de objetos de comunicación: 24.

Número máximo de asignaciones: 25.

Versión mínima de ETS: 4.1.8.

Los parámetros del dispositivo son configurados mediante un plug-in, para lo que se deberá abrir el diálogo de parámetros específicos de producto desde el apartado de "parámetros".

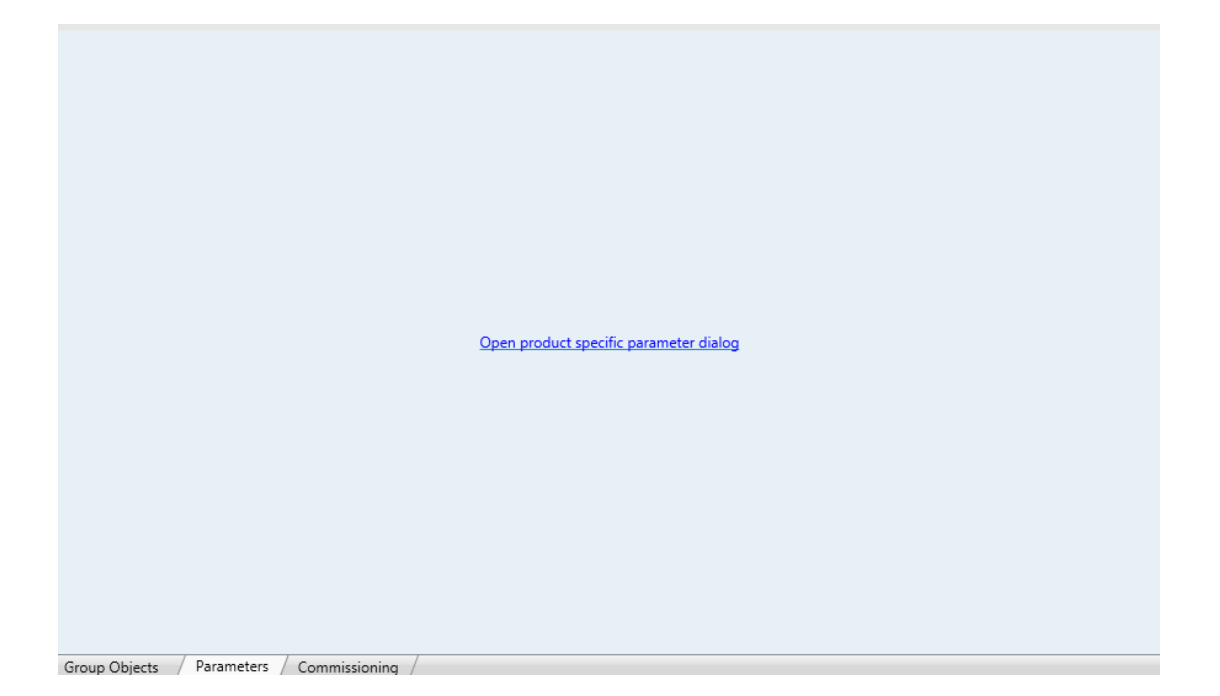

## <span id="page-4-2"></span>3.2 Asignación de dirección individual

Este regulador dispone de un botón de programación situado en la parte frontal del dispositivo para establecer la dirección individual KNX.

Un LED rojo próximo al botón de programación se ilumina cuando se pulsa el botón manualmente o cuando el dispositivo es forzado de forma remota a modo de programación.

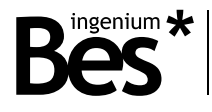

El LED se apaga automáticamente si el ETS ha asignado una dirección individual correctamente o si el botón de programación es presionado manualmente de nuevo.

## <span id="page-5-0"></span>3.3 Tabla de objetos de comunicación

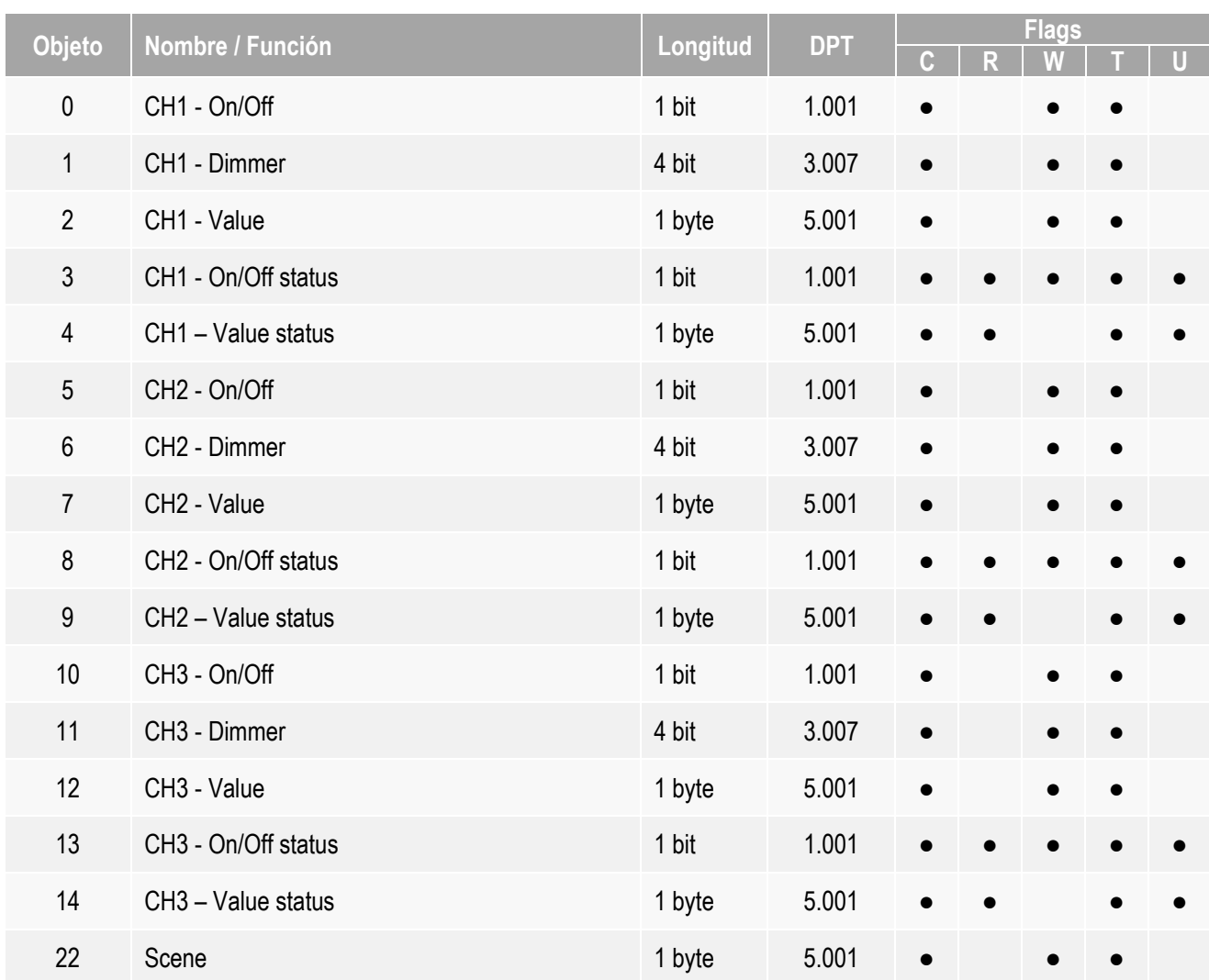

Los siguientes objetos están disponibles sólo cuando el modo RGB está activado:

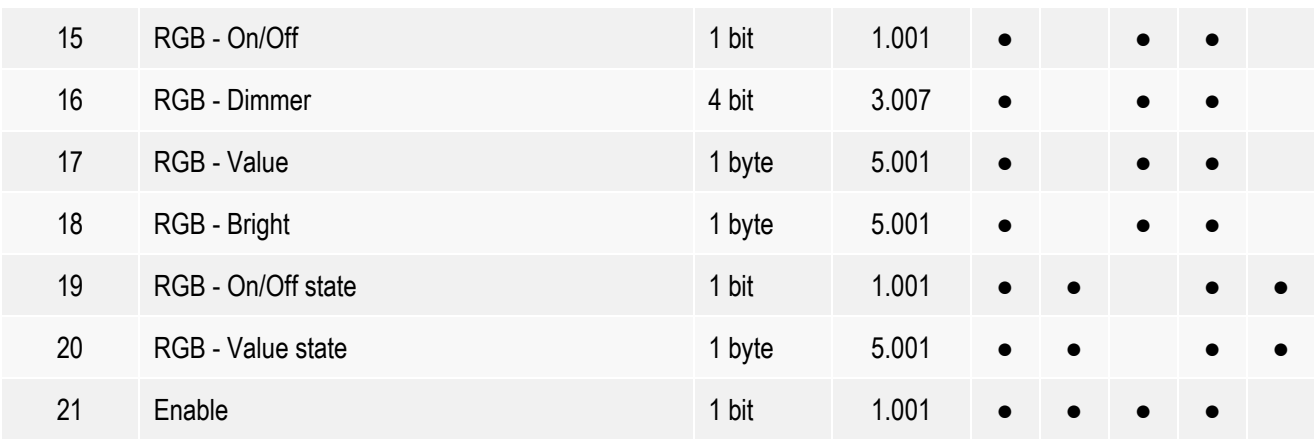

## DM480330 - Actuador proporcional Manual de programación v2.1.2

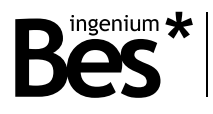

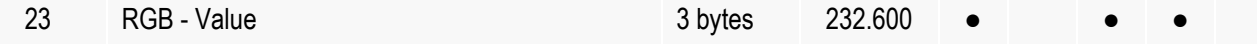

## <span id="page-6-0"></span>3.4 Descripción de los objetos de comunicación

## <span id="page-6-1"></span>3.4.1 Canales individuales

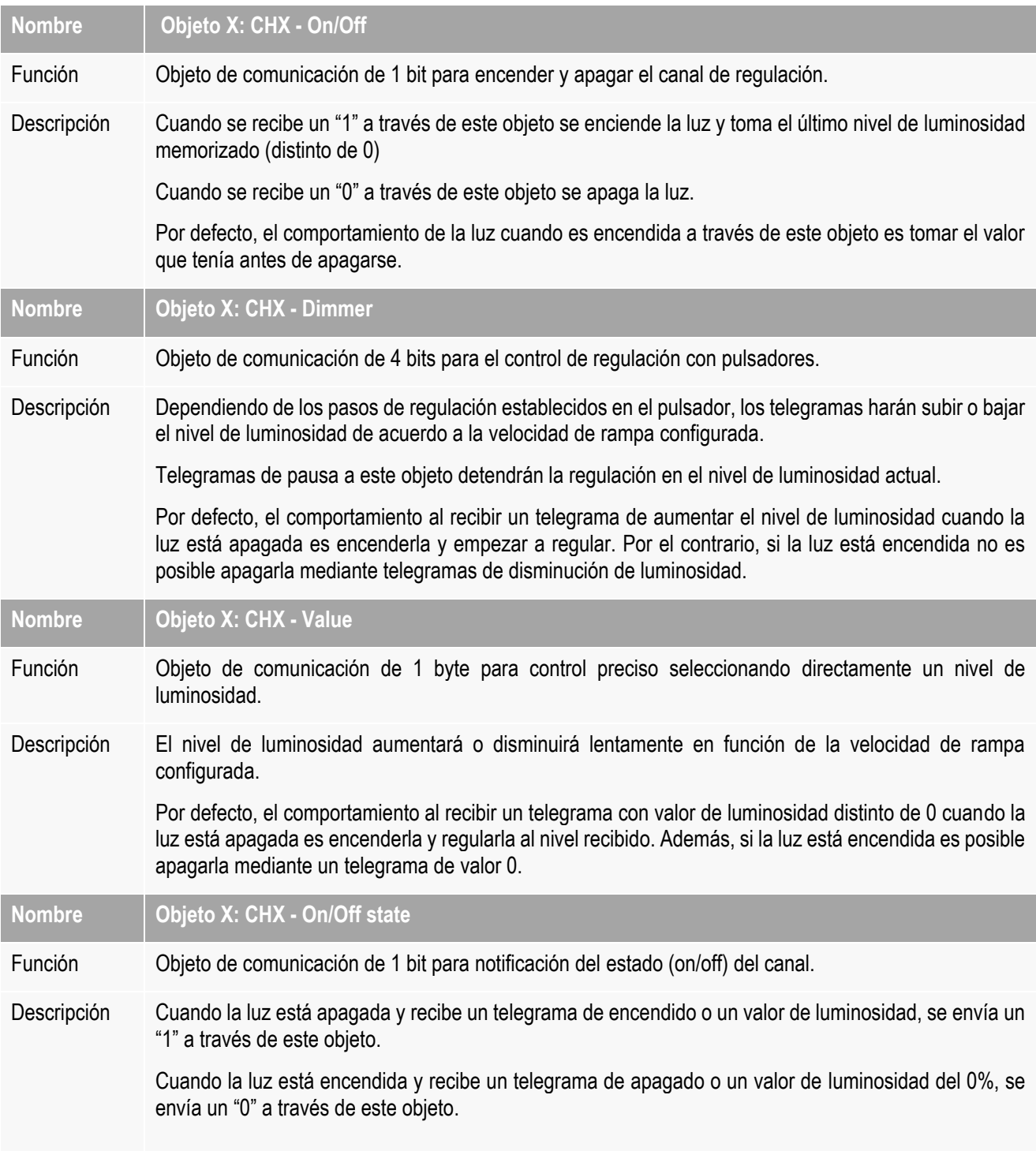

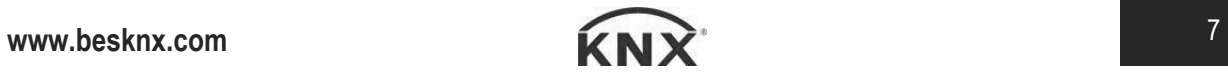

### DM480330 - Actuador proporcional Manual de programación v2.1.2

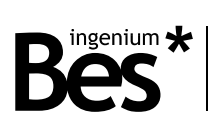

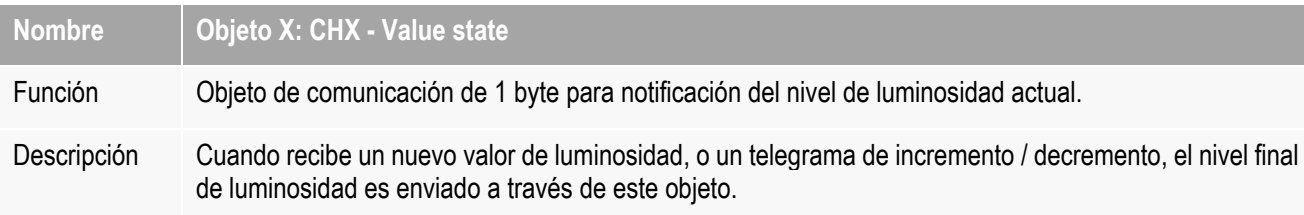

## <span id="page-7-0"></span>3.4.2 Modo RGB

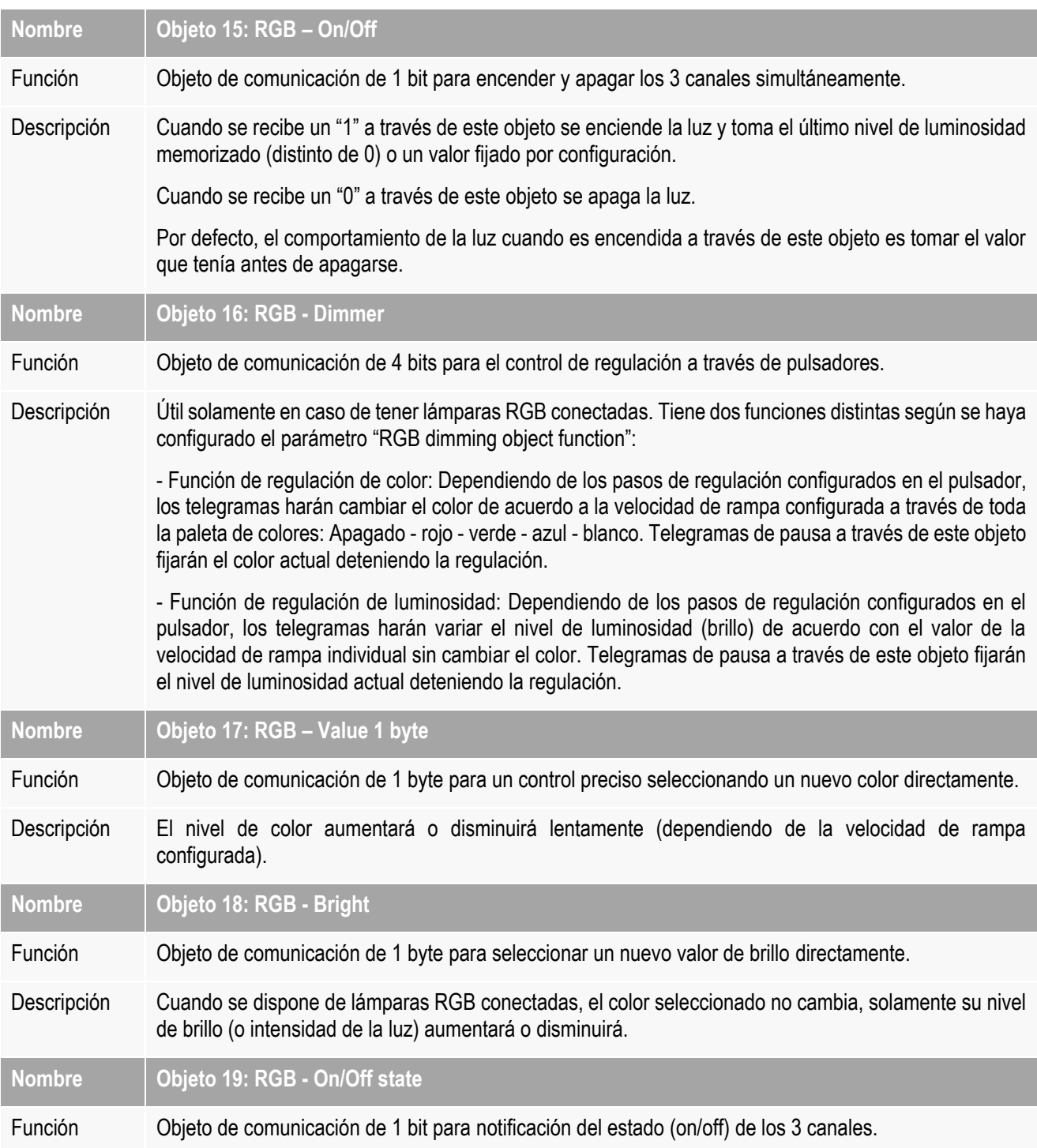

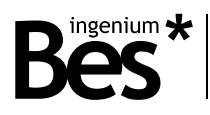

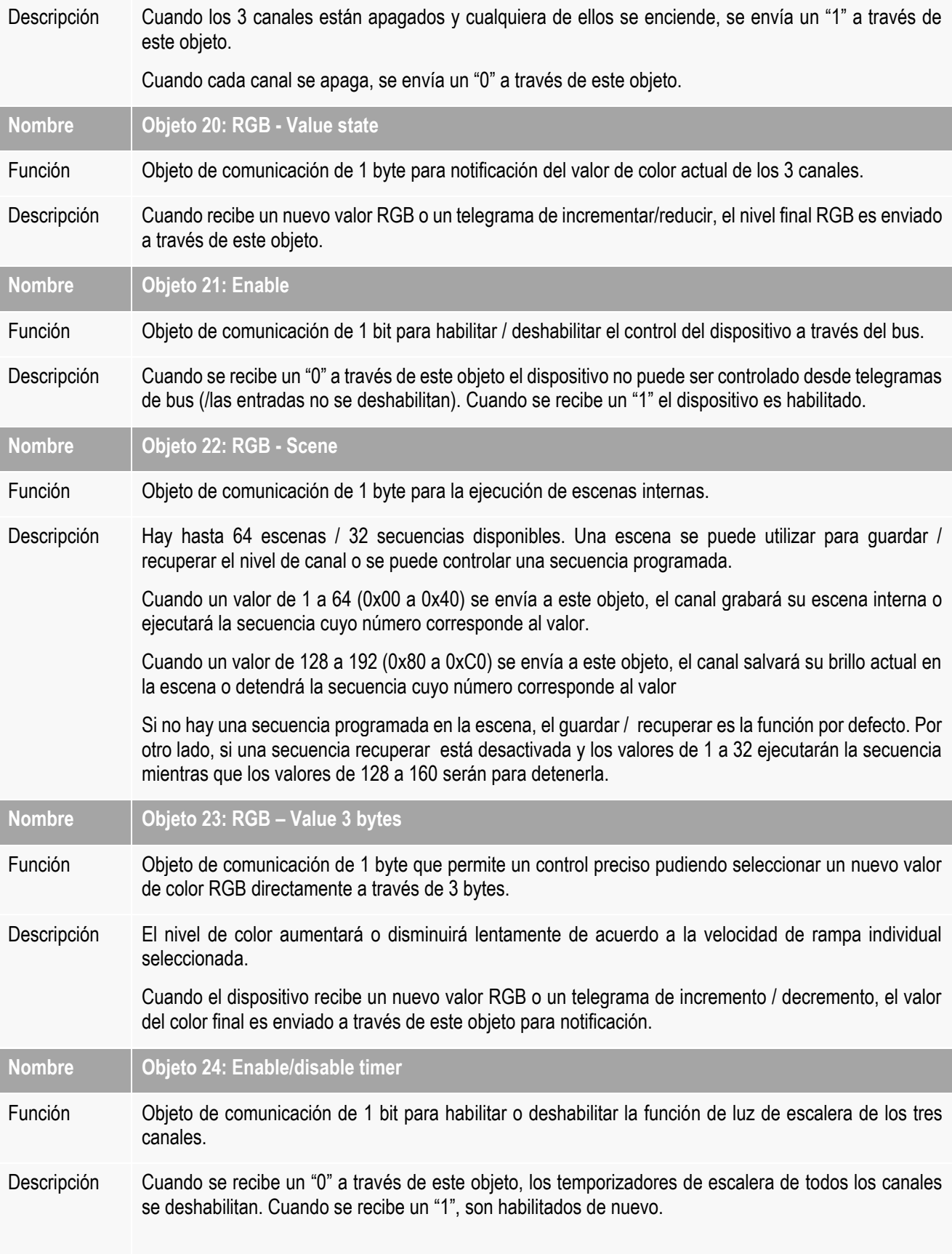

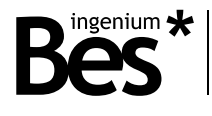

## <span id="page-9-0"></span>3.5 Parámetros

Los parámetros del dispositivo se configuran desde un diálogo de parámetros específico, haz click en "abrir" desde el menú de parámetros en el ETS para abrirlo.

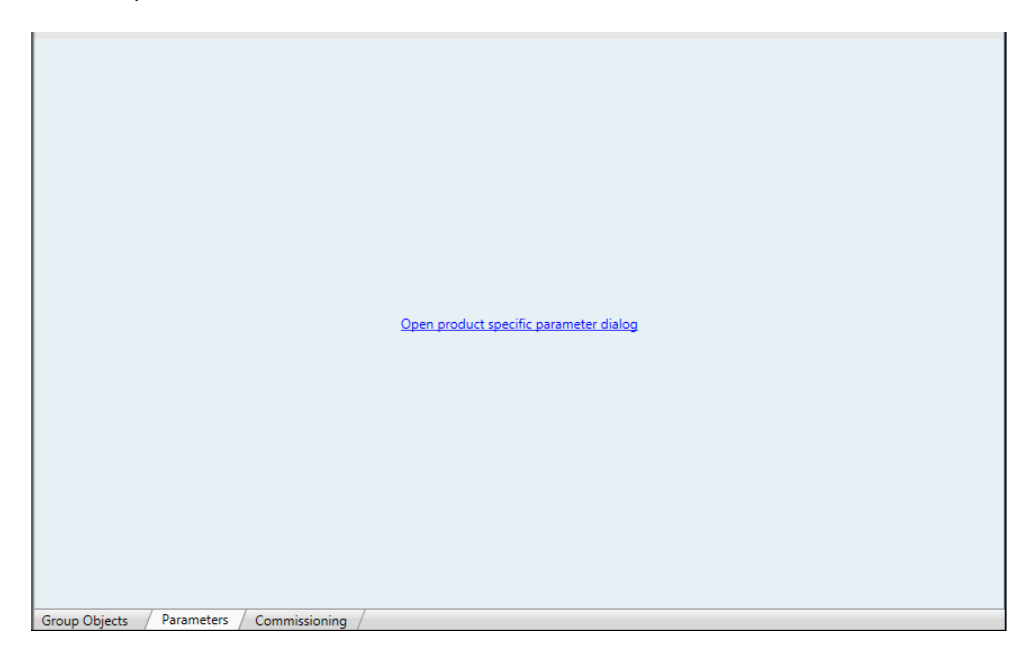

Hay diferentes pestañas para configurar los distintos parámetros dependiendo del tipo de dispositivo seleccionado. En este caso el dispositivo que debe ser seleccionado es Dimmers Led RGB.

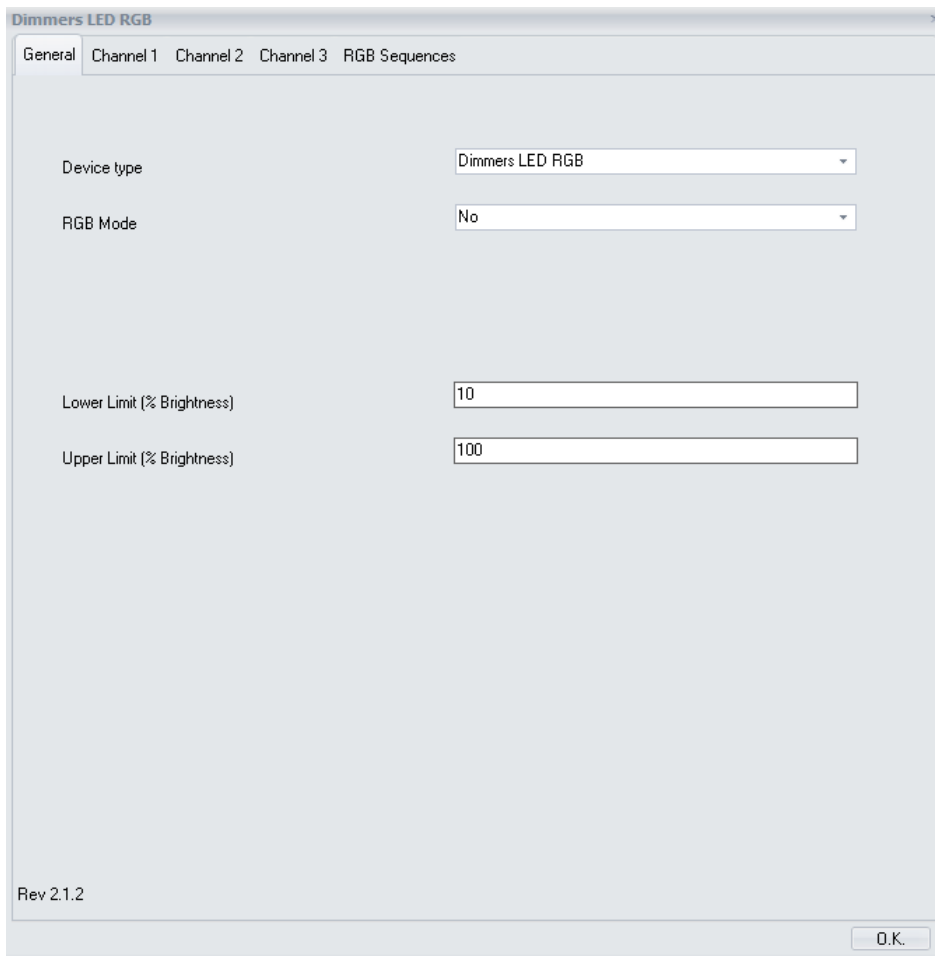

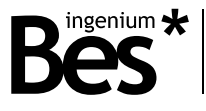

Algunos parámetros pueden estar ocultos dependiendo del dispositivo seleccionado o la anterior configuración. La descripción de cada parámetro será mostrada a continuación.

## <span id="page-10-0"></span>3.5.1 General

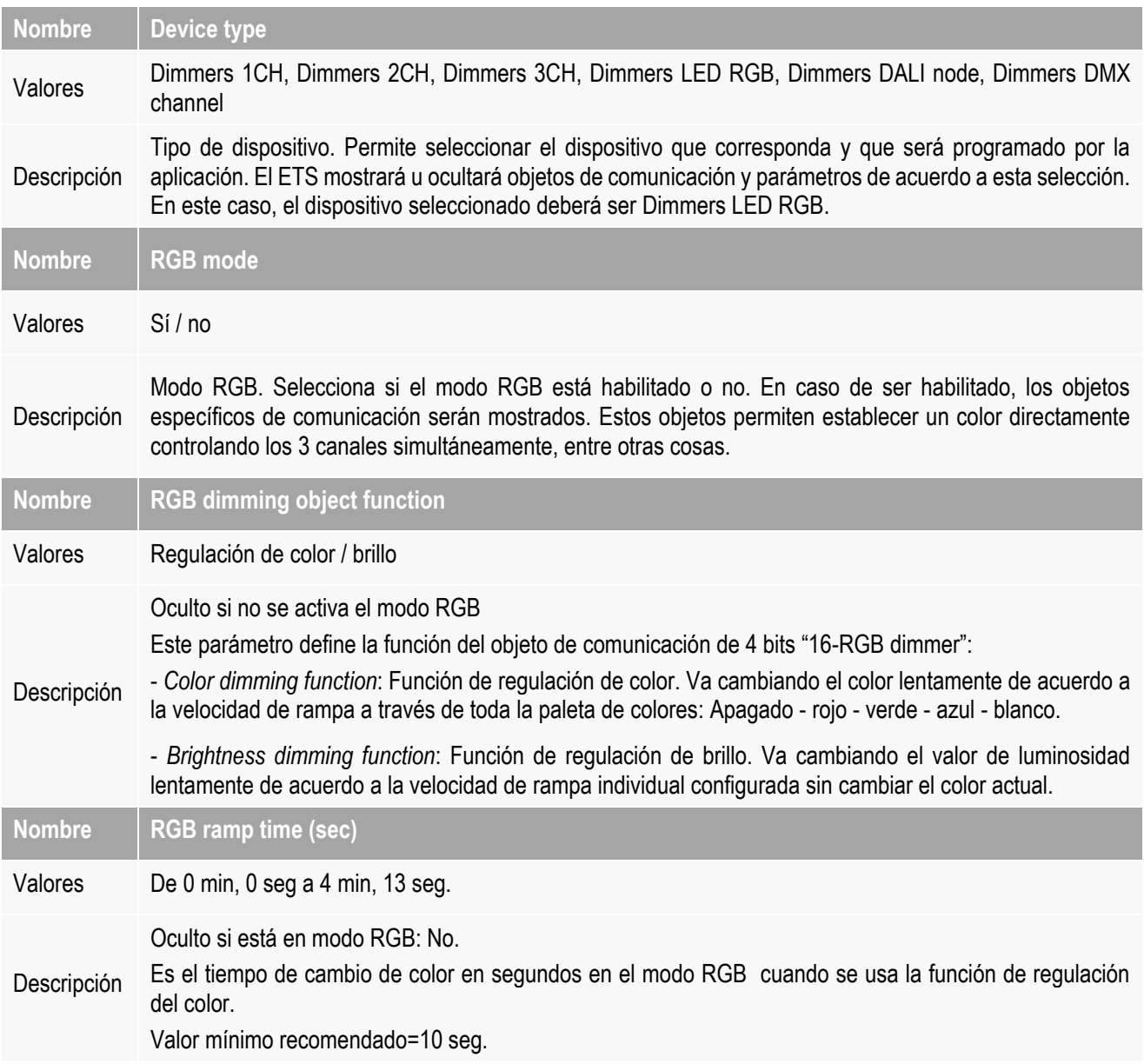

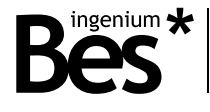

## <span id="page-11-0"></span>3.5.2 Channel 1/2/3

Los siguientes parámetros se configuran de forma independiente para cada canal del regulador.

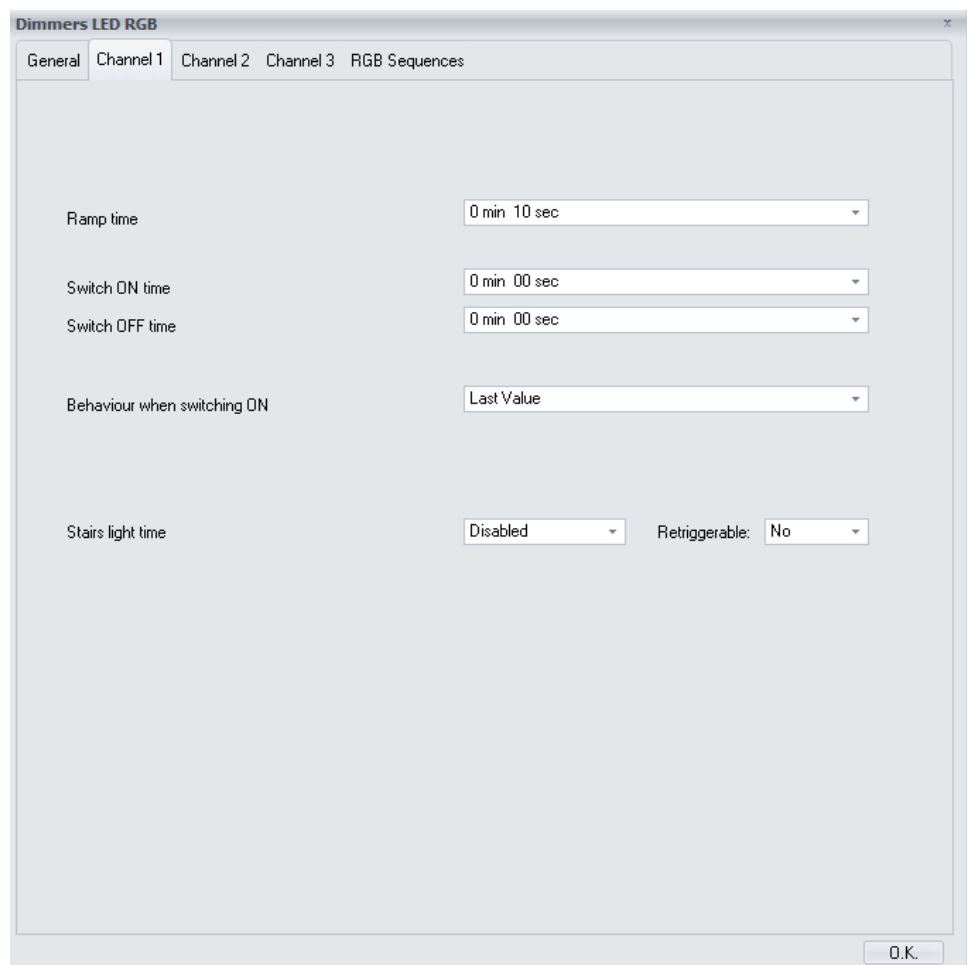

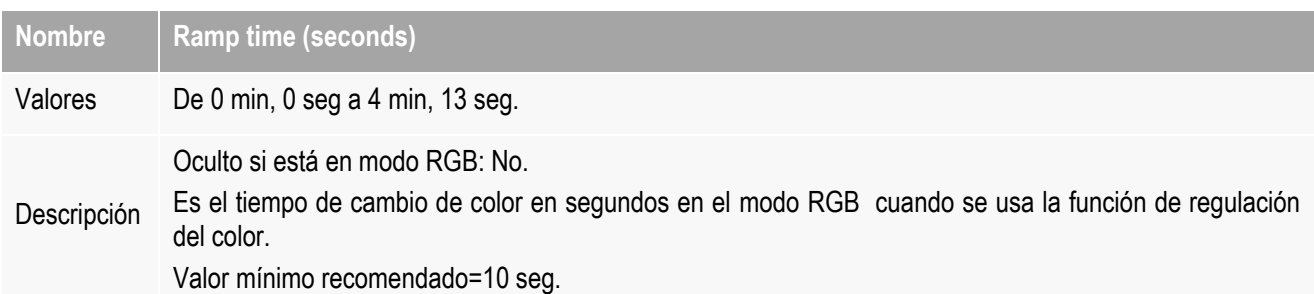

### DM480330 - Actuador proporcional Manual de programación v2.1.2

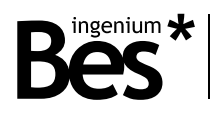

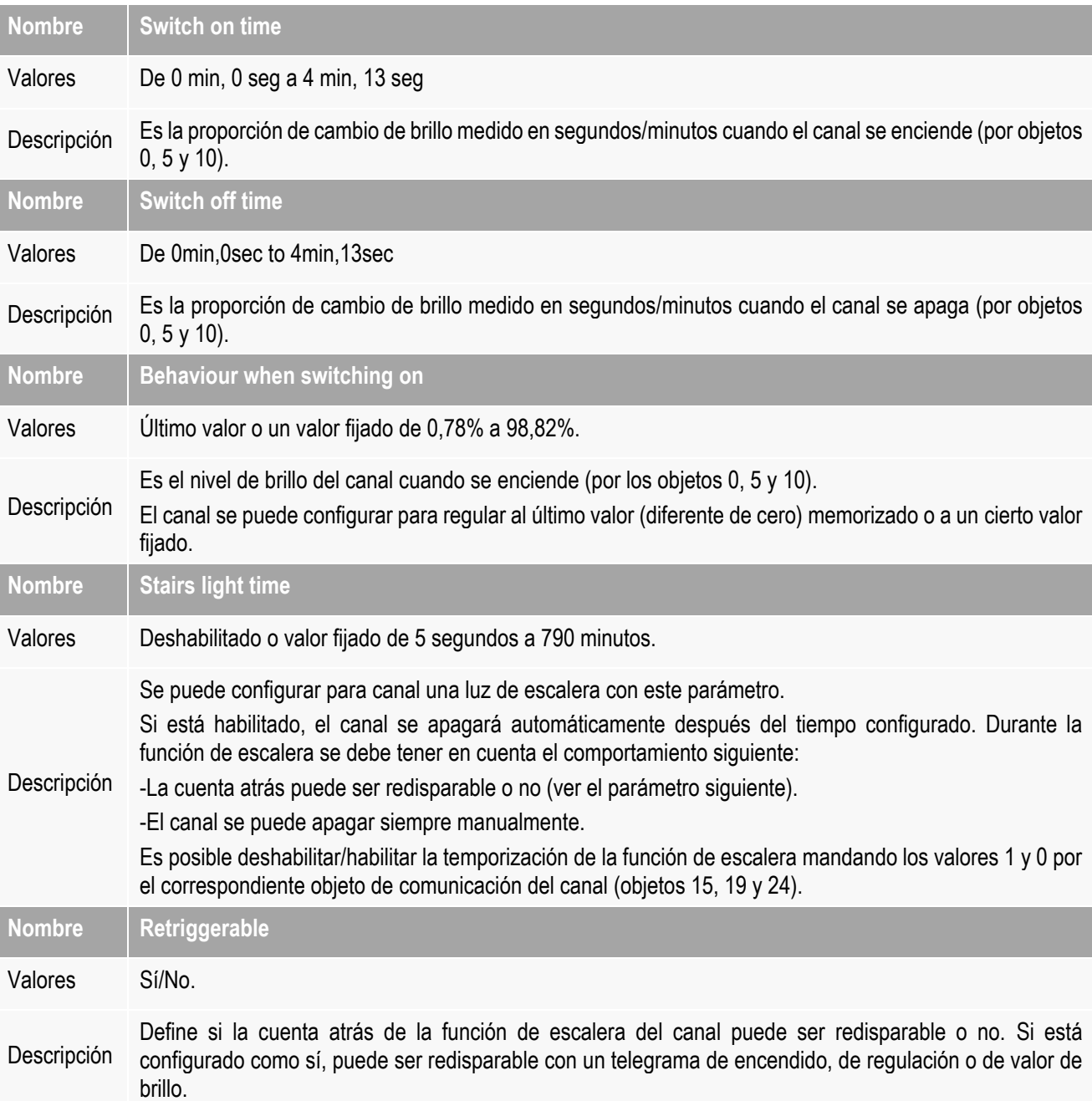

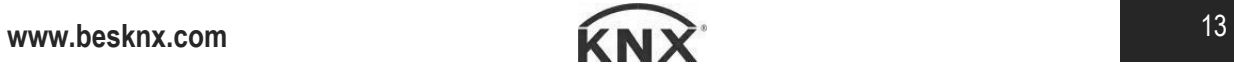

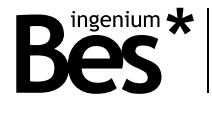

## <span id="page-13-0"></span>3.5.3 RGB Sequences

El regulador DM480330 permite configurar hasta 64 escenas/32 secuencias que pueden ser ejecutadas desde comandos de bus con el correspondiente objeto de comunicación (número 22). Una escena puede ser utilizada para grabar/recordar al nivel de cada canal o puede controlar una secuencia programada configurable en la pestaña siguiente:

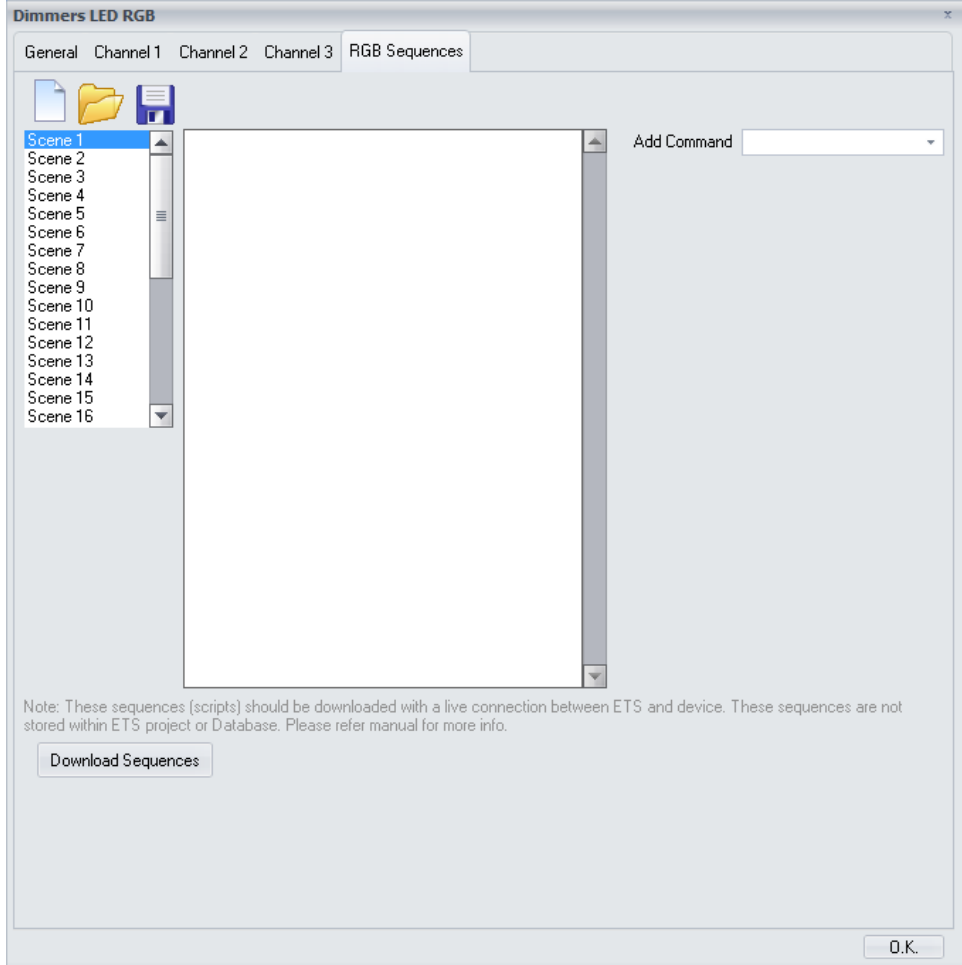

SI **no hay una secuencia programada en la escena**, la función de guardado/llamada es el estándar:

- Un valor de 1 a 64 (0x00 a 0x40) enviado a este objeto: cada canal recordará su escena interna cuyo número corresponde con el valor.
- Un valor de 128 a 192 (0x80 to 0xC0) enviado a este objeto: cada canal grabará su nivel de brillo actual en la escena cuyo número corresponde con el valor.

Por otro lado, si **hay una secuencia programada** en la escena, la función estándar de grabar/recordar está deshabilitada y el comportamiento es el siguiente:

- Un valor de 1 a 32 (0x00 a 0x20) enviado a este objeto: se ejecuta la secuencia cuyo número corresponde al valor.
- Un valor de 128 a 160 (0x80 a 0xA0) enviado a este objeto: se detiene la secuencia cuyo número corresponde al valor.

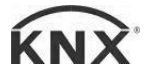

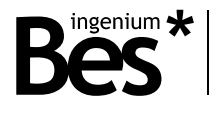

### COMANDOS

Una secuencia es una lista de comandos que se ejecutan consecutivamente. Es posible programar hasta 64 comandos en cada secuencia pero también se puede ejecutar una secuencia desde cualquier otra secuencia, así pues pueden ejecutarse más de una al mismo tiempo.

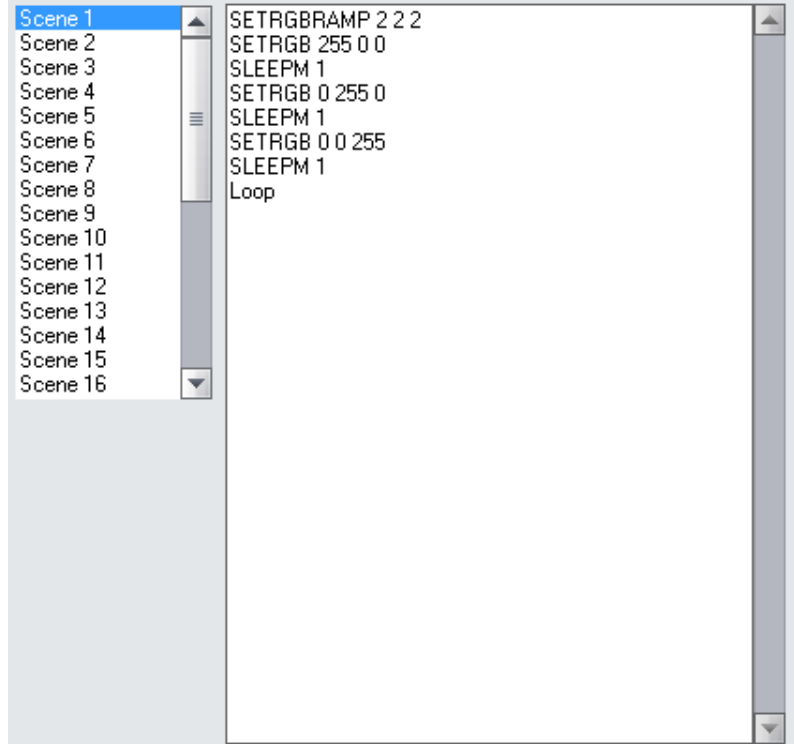

Primero, haga lick en el número de escena de la izquierda, después, use el selector de la derecha para añadir comandos a la secuencia y cada comando se incluirá en la lista de la secuencia. Es posible también copiar y pegar o escribir las instrucciones manualmente en la ventana de secuencia:

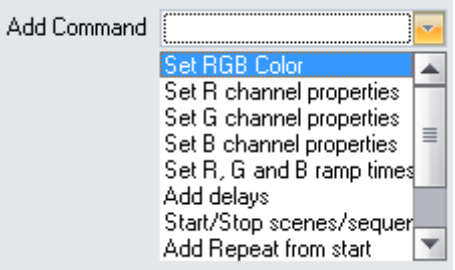

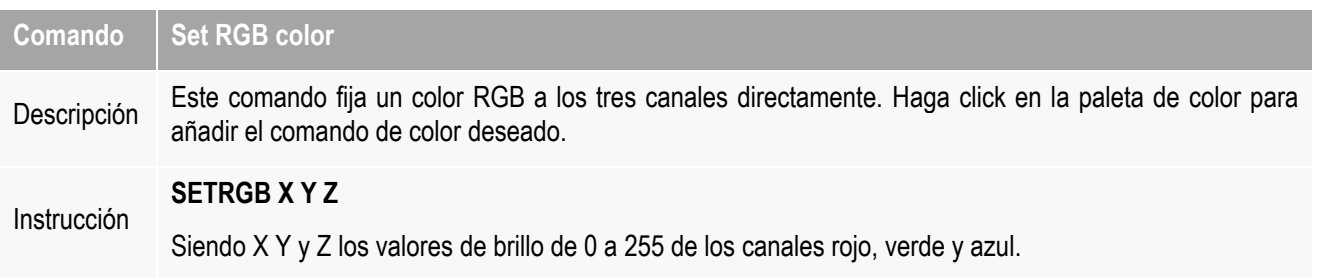

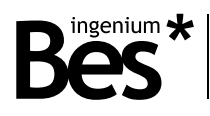

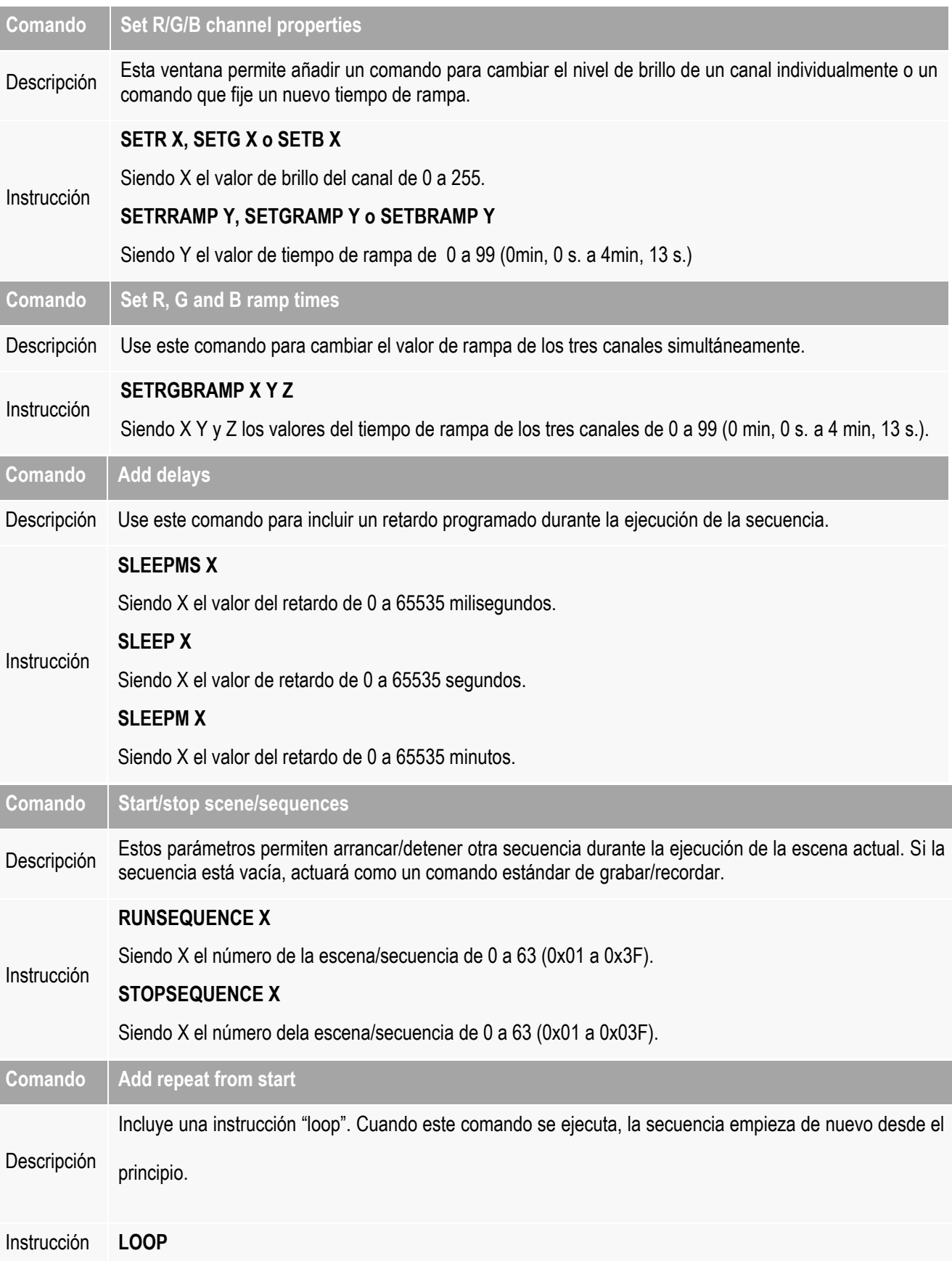

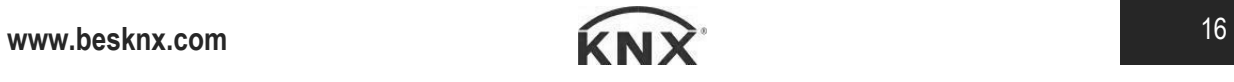

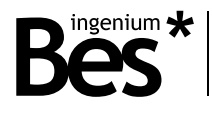

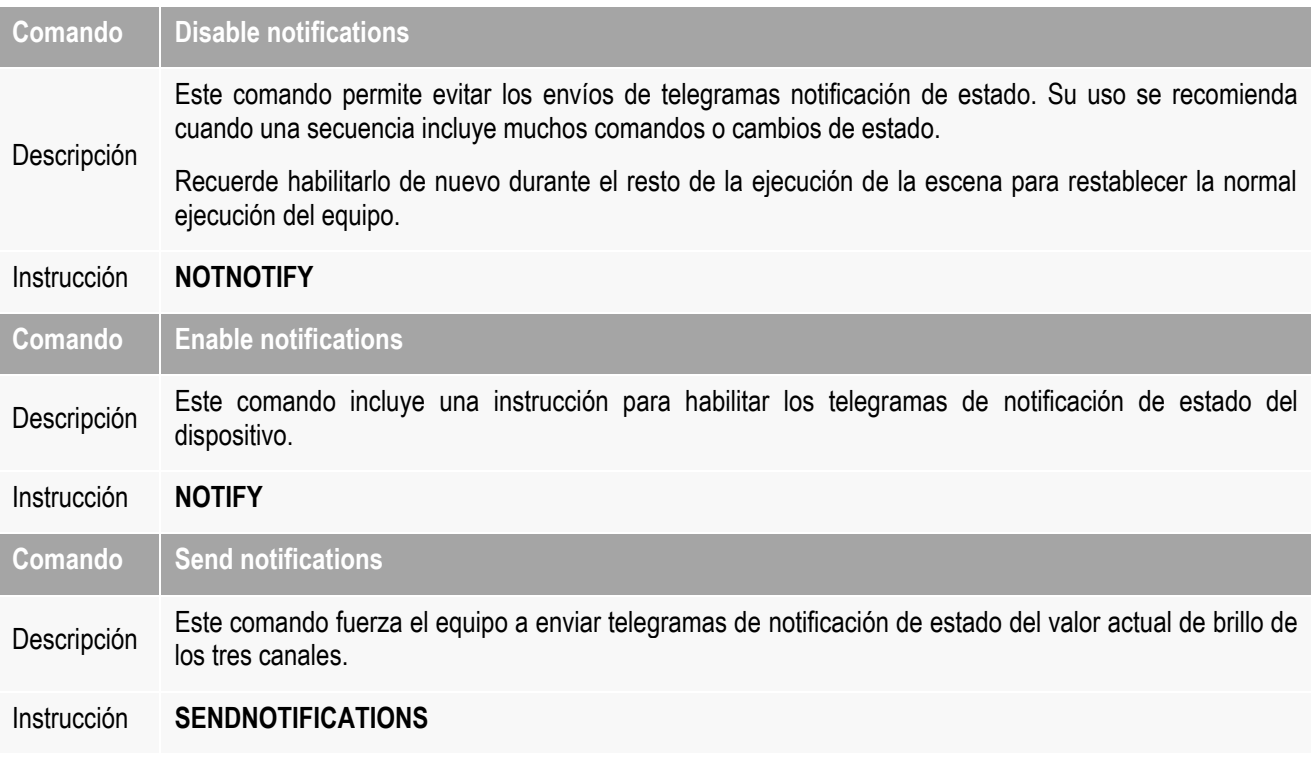

### DESCARGAR SECUENCIAS

Las secuencias programadas no se guardan en el proyecto ETS o en la base de datos. Use los botones nuevo, abrir o guardar en la esquina izquierda de la ventana para administrar los archivos de las secuencias.

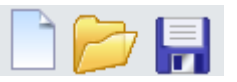

Es importante saber que las secuencias no son programadas en el equipo durante el proceso de descarga de la aplicación, es necesario descargarlas de la ventana dinámica mientras se usa el botón de descarga de secuencias siguiente:

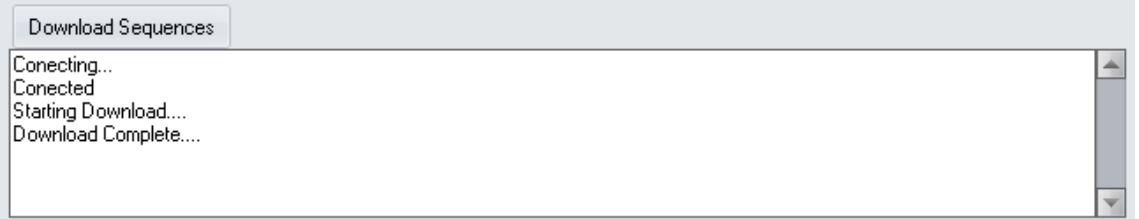

Este procedimiento de descarga de la ventana dinámica requiere una dirección individual previa asignada al dispositivo. Si el DM480330 tiene una dirección diferente, no tiene una dirección asignada o el ETS no puede conectarse con él por cualquier otra razón, la ventana de aplicación mostrará un fallo y las secuencias no se descargarán.

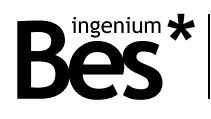

## <span id="page-17-0"></span>4 Instalación

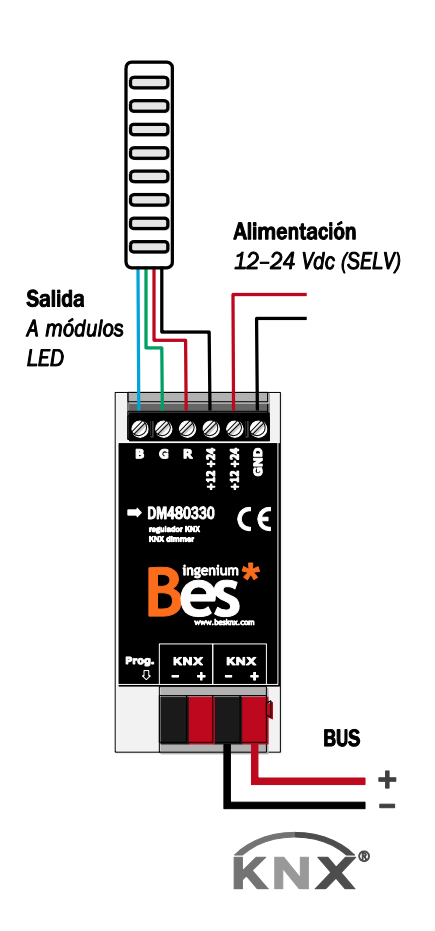

*Alimente líneas de bajo voltaje (BUS y entradas) en conductos separados de la alimentación principal (230V) y de las salidas para asegurar que existe el suficiente aislamiento y para evitar interferencias.*

*No conecte voltajes principales (230V) o cualquier otro voltaje externo a ningún punto del bus ni a las entradas.*

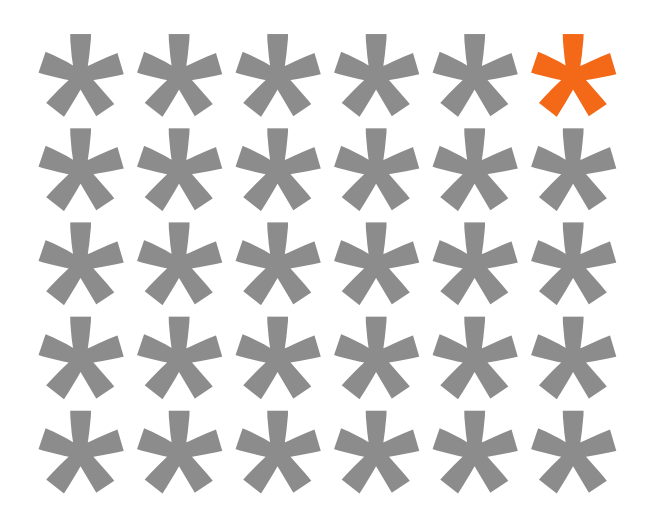

# **KNX products by ingenium**

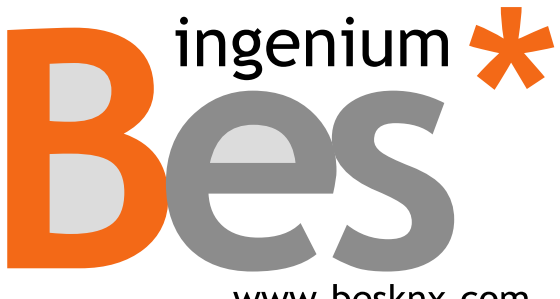

www.besknx.com

#### **Ingenium, Ingeniería y Domótica S.L.**

Parque Tecnológico de Asturias, Parcela 50 33428 Llanera, Asturias, España T (+34) 985 757 195 tec@besknx.com www.besknx.com www.ingeniumsl.com

*Limitación de responsabilidad: Este documento puede presentar cambios o ciertos errores. Los contenidos se revisan continuamente de acuerdo al hardware y el software pero no se pueden descartar posibles desviaciones. Por favor, infórmenos sobre cualquier sugerencia. Cualquier modificación será incorporada a nuevas versiones de este manual.*

*Versión del manual: v1.1*